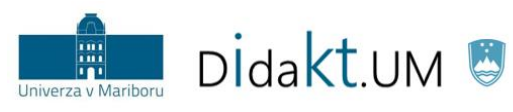

REPUBLIKA SLOVENIJA<br>**MINISTRSTVO ZA IZOBRAŽEVANJE,**<br>ZNANOST IN ŠPORT

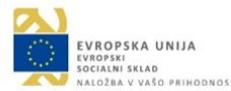

# Center za podporo poučevanju UM NOVICE 2/2019

*jun 2019*

#### **V ospredju:**

- **BO GENERACIJA Z**  preoblikovala študijski proces?
- **DELAVNICA NA DALJAVO** o igrifikaciji in nov vtičnik Level up!

**SODOBNA UČNA PRAKSA:** problemsko učenje

**PADLET:** pridobite razširjeno različico spletne aplikacije

**UČNA ANALITIKA:**  nova praktična primera uporabe v Moodlu UM

### Predstavitev sodobne učne prakse: PROBLEMSKO UČENJE

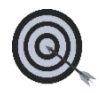

**»Kako bom uporabil znanje tega predmeta v konkretnem delovnem okolju?«** zagotovo predstavlja eno od pogostejših vprašanj študentov v celotnem procesu visokošolskega izobraževanja. Uspešno vključevanje na trg dela od študentov zahteva tako teoretično poglobljeno znanje izbranega področja kot tudi učinkovito **uporabo** znanstvenih dognanj v delovnem okolju.

**Problemsko učenje (PU)** je na študenta osredotočen pristop k poučevanju in učenju, pri katerem so študenti postavljeni v situacijo reševanja problema. **Problemska situacija** naslavlja različne načine in poti reševanja ter je pogosto vezana na primere iz vsakdanjika. **Študenti** v manjših skupinah samostojno raziskujejo problem, pridobivajo potrebna znanja in oblikujejo na dokazih temelječe rešitve. Vloga pedagoških delavcev pridobi nov pomen, saj ti postanejo zgolj **usmerjevalci** in **motivatorji**.

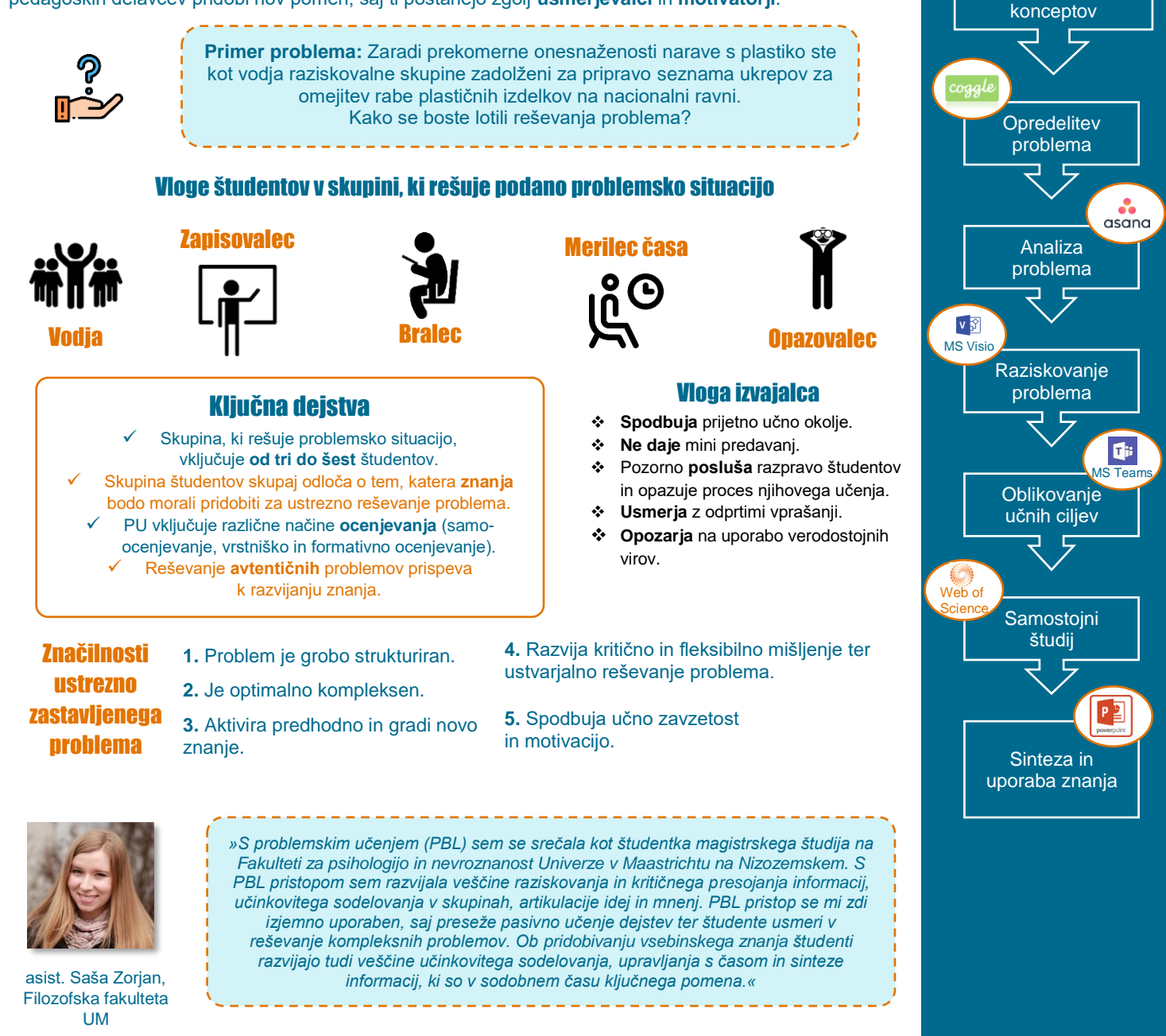

Strokovno podlago za problemsko učenje najdete med didaktičnimi gradivi Didakt.UM na spletni strani *[https://didakt.um.si/gradiva/.](https://didakt.um.si/gradiva/)*

Koraki PU

z IKT

Pojasnjevanje osnovnih

m

# Delavnica na daljavo o igrifikaciji in vtičnik Level up!

V **marcu 2019** je bila aktivirana nova delavnica na daljavo **Igrificirajmo učno enoto v Moodlu UM**. V delavnici predstavljamo teoretično ozadje igrifikacije v izobraževanju ter prikazujemo uporabo možnosti, ki jih ponuja učno eokolje Moodle UM za vpeljavo igrifikacije v pedagoški proces.

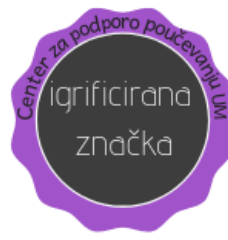

V delavnici so na voljo sledeči elementi igrifikacije: časovno omejene aktivnosti, lestvice uspeha, stopnje, priznanja (značke) in različni namigi (npr. ustvarjanje avatarja). Namen delavnice je, da udeleženci spoznajo in znajo uporabljati izbrane možnosti za uspešno vpeljavo igrifikacije v pedagoški proces z učnim e-okoljem Moodle UM. Visokošolski učitelji in sodelavci se z udeležbo na delavnici preizkusijo v vlogi študenta, saj sodelujejo pri dejavnostih, ki jih lahko tudi sami pripravijo za študente. Z izbranimi primeri želimo pri pedagoškemu kadru ponazoriti učinkovitost uporabe igrifikacije.

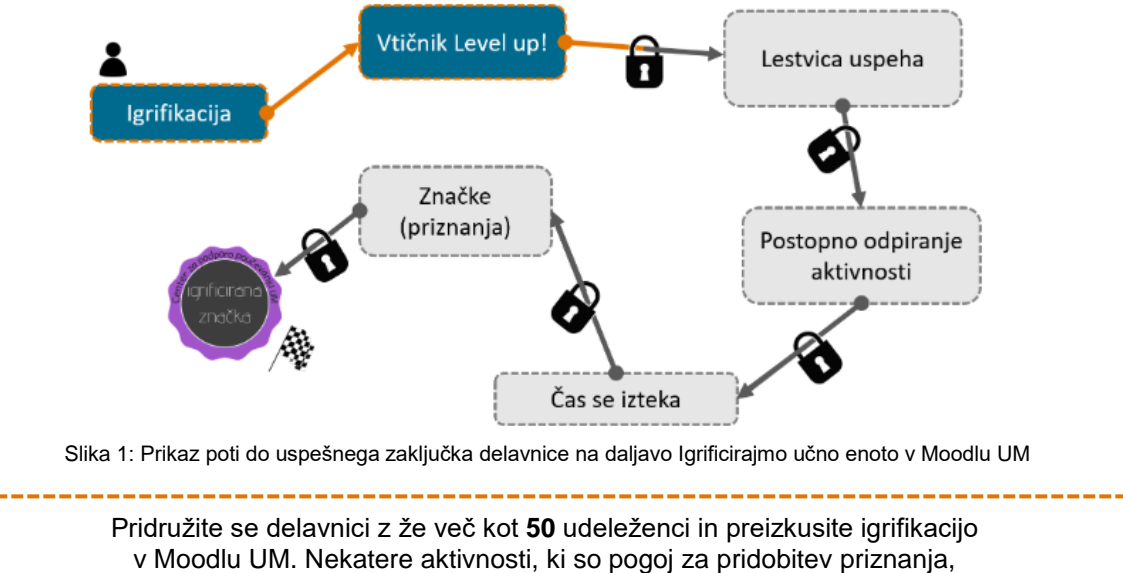

so na voljo še samo do 28. 6. 2019, zato pohitite s *[prijavo](https://estudij.um.si/course/view.php?id=19638)*! Za več informacij o delavnici pobrskajte med novicami na spletni strani *[didakt.um.si](https://didakt.um.si/Strani/Dogodek.aspx?nID=39)*.

### Novost: Vtičnik Level up!

V delavnici na daljavo predstavljamo tudi vtičnik Level up!, ki ga omogoča Moodle UM. Vtičnik omogoča dodajanje nove vrste **bloka** (slika 2).

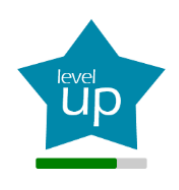

Izvajalec lahko doda Level up! v svojo učno enoto in z njegovo pomočjo uspešno vpelje **elemente igrifikacije** (npr. točke, stopnje, lestvice). Osnovna ideja je, da izvajalec vnaprej pripravi **pravila in pogoje** za pridobivanje točk in napredovanje po stopnjah.

Udeleženec s sodelovanjem v učni enoti (npr. oddajo naloge v roku) **napreduje po stopnjah**. Z blokom Level up! je udeležencu omogočena sprotna povratna informacija v obliki izpisa trenutnega stanja **točk**, **stopnje** in **lestvice**. Z izpisom manjkajočih točk za prehod na višjo stopnjo dodatno spodbujamo zagnanost, da udeleženci nadaljujejo z aktivnostmi.

Na sliki 2 je predstavljen blok Level up!, kot ga vidi udeleženec v učni enoti.

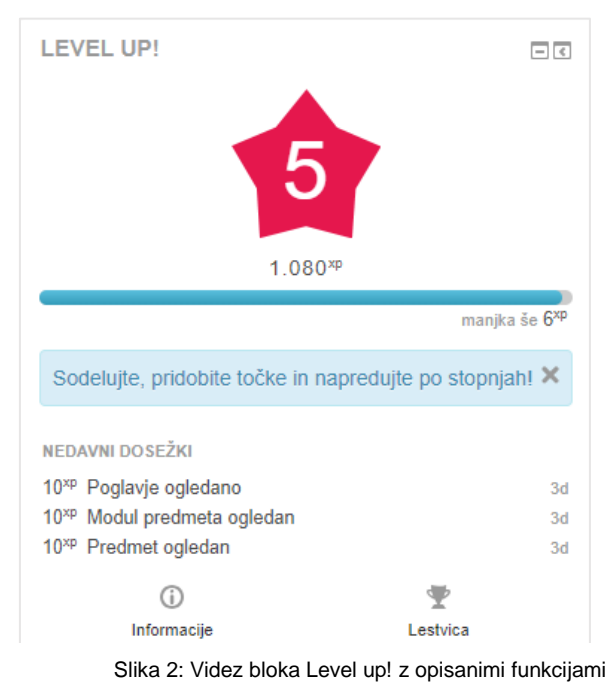

## Bo generacija Z preoblikovala študijski proces?

V literaturi se vedno pogosteje pojavljajo zapisi o generaciji Z, ki je začela trkati na vrata fakultet oz. trg dela. Gre za generacijo, ki jo sociologi datirajo okrog leta 2000 in je nasledila milenijce (generacijo Y). Zaradi velike navezanosti na tehnologijo in dosegljivosti le-te že od rojstva, se jih je prijelo tudi ime digitalni domorodci. V izobraževalne namene bi se torej ob splošni naklonjenosti do IKT splačalo izkoristiti še naslednje njihove značilnosti:

**Coli** Družabnost: So družabni, zato jim sodelovanje in deljenje idej nista tuja. Timsko delo in deljenje znanja na daljavo se zato zdi odlična izbira za oblikovanje aktivnosti, s katerimi bi lahko izpolnili potrebo po sodelovanju.

- **Digitalnost**: Digitalni domorodci so se tako rekoč rodili v digitalni svet z enormno količino dosegljivih informacij (24 h/dan). Tehniko in splet dojemajo kot samoumevna, zato ju pogosto jemljejo tudi kot prvi vir učnih informacij (npr. Google). Zbirka interaktivnih gradiv v učnem e-okolju Moodle in povezanih odprtih gradiv bo zadostila potrebo po povratnih informacijah in hkrati razbremenila učitelja z vidika nenehne dosegljivosti. Med učnim procesom pa npr. ne bodo imeli težav z aktivnostjo v orodju Mentimeter (*[www.mentimeter.com](http://www.mentimeter.com/)*), saj se ne bojijo samostojnega odkrivanja novega (npr. uporaba tehnologije brez branja navodil).

- **Vizualnost**: So izredno vizualno naravnani. Primarni vir informacij so zanje slike ter videoposnetki. Še posebej naklonjeni so interaktivnim vsebinam, ki so dosegljive v nekaj klikih in jim omogočajo takojšnjo povratno informacijo.

- **Mobilnost**: Pripadniki generacije Z se ne čutijo vezane na en prostor, ampak na zadeve gledajo globalno. Posledično se tudi sami neradi vežejo na »specifičen« prostor, zato je zanje kombinirano poučevanje idealna rešitev. Tudi jezikovne ovire praviloma zanje ne veljajo, ob podpori družabnih omrežij pa že zdaj sodelujejo z vrstniki čez meje matičnega prostora.

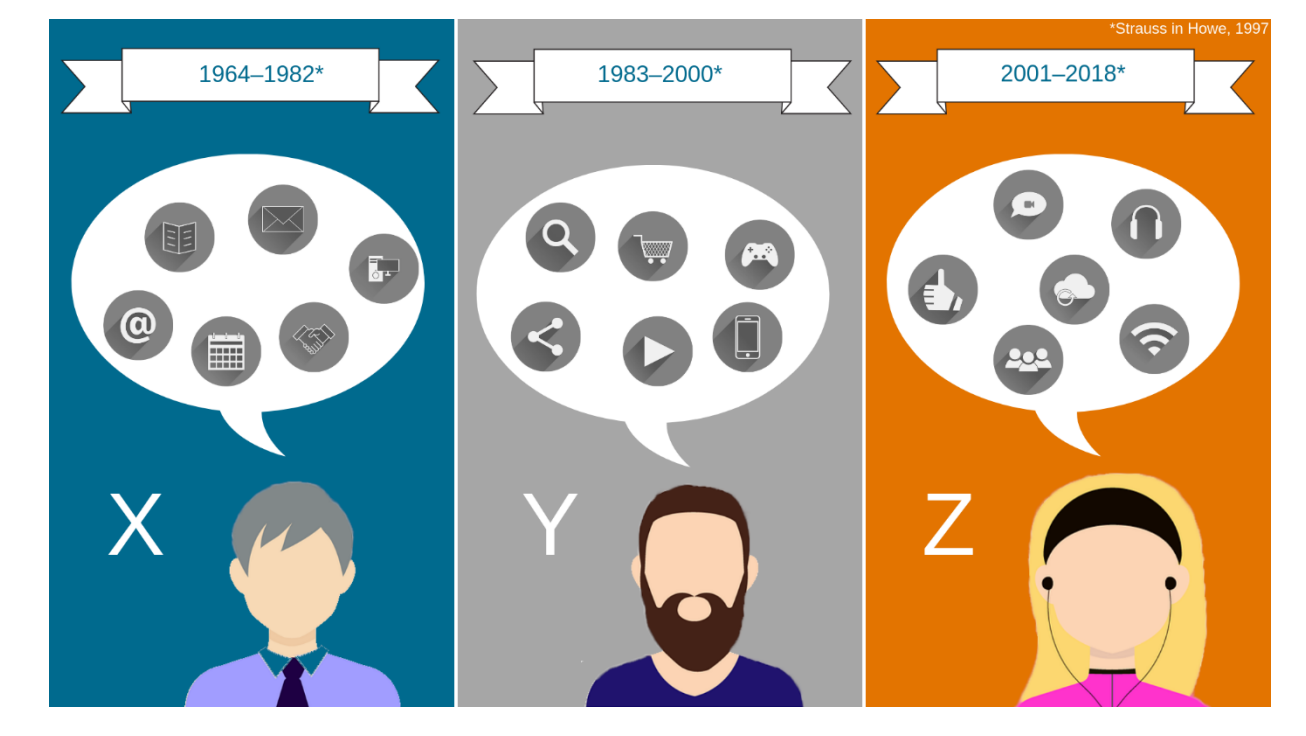

Predstavniki generacije Z se razlikujejo od prejšnjih generacij, zato se jim bo moral prilagoditi tudi način izvedbe študijskega procesa. Ključno vlogo pri tem lahko odigra IKT, ki je bil digitalnim domorodcem dobesedno položen v zibelko, vsekakor pa ga bodo tudi sami morali spoznati in usvojiti še v izobraževalne namene.

# Pridobite razširjeno različico spletne aplikacije

#### **Ste že prevzeli UM kampus licenco za Padlet?**

**Padlet** je spletno orodje, ki omogoča sinhrono in asinhrono sodelovanje na daljavo preko t. i. **spletne informativne table (padleta)**. Uporabniki na skupno mesto objavljajo različne elemente (slike, fotografije, videoposnetke, povezave na zunanje spletne strani itd.) in soustvarjajo vsebino.

V študijskem procesu lahko padlete uporabite za aktivacijo študentov (npr. možganske nevihte), izvedbo glasovanja o izbrani vsebini, kreiranjem spletnega okolja skupine, odlaganjem povzetkov ipd.

Skupni naslov za Padlet je dosegljiv na enotni povezavi:

https://didaktum.padlet.org/

Tam se registrirate **z digitalno identiteto UM**. Za več informacij o vlogi učitelja nas kontaktirajte na *[didakt@um.si.](mailto:didakt@um.si)*

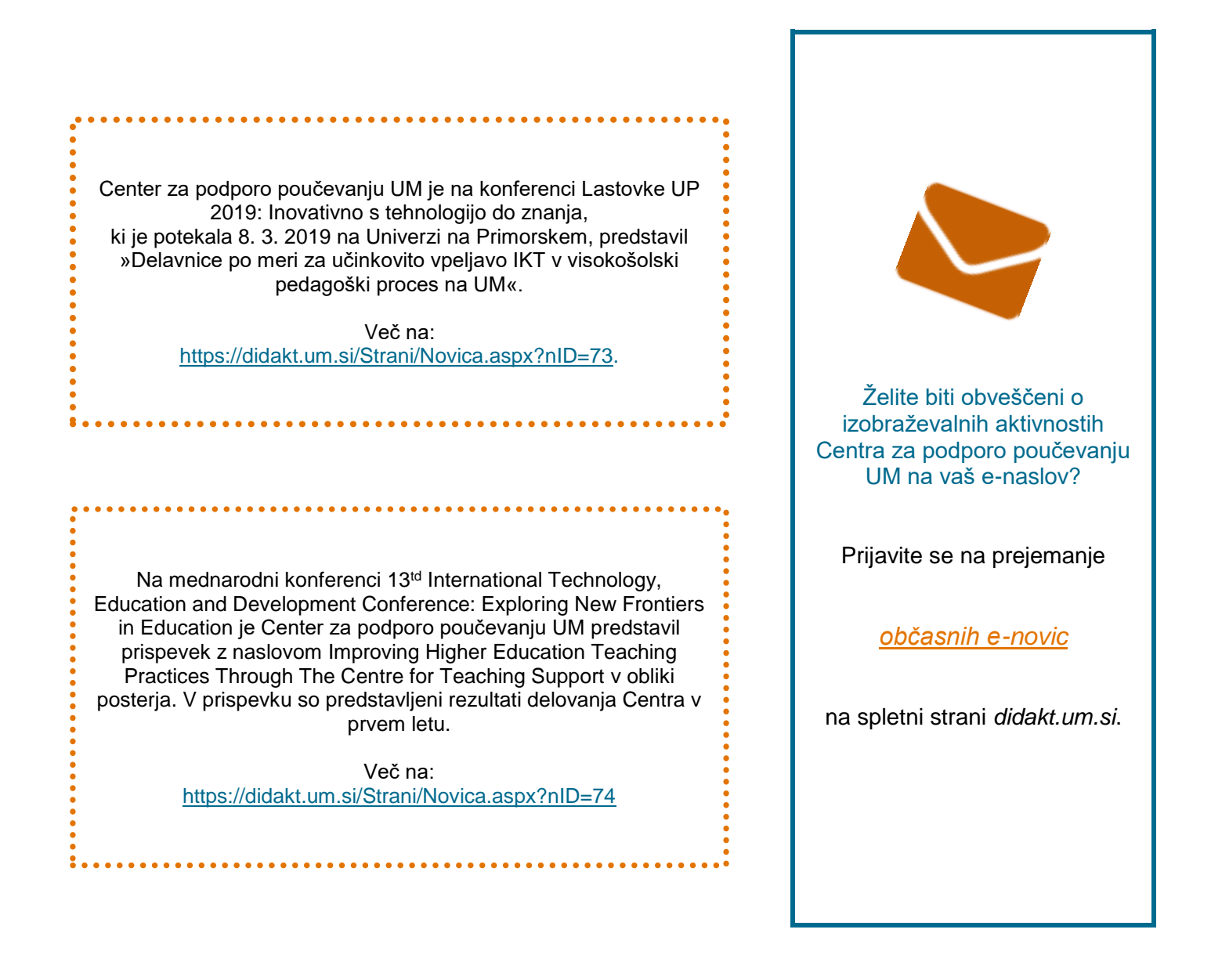

# UGNA ANALITIKA Nova praktična primera v Moodlu UM

V *[pretekli številki novic](https://didakt.um.si/oprojektu/projektneaktivnosti/Documents/NOVICE-1_2019.pdf)* smo predstavili učno analitiko v povezavi z učnim e-okoljem Moodle UM. Vključili smo dva praktična primera uporabe: 1) spremljanje napredka in 2) interakcijo z aktivnostjo. V tokratni številki predstavljamo dva nova primera, kako lahko z uporabo Moodlovih možnosti spodbujate študente in tako pravočasno preprečite opuščanje opravljanja aktivnosti.

#### $\odot$ OGLEDI AKTIVNOSTI

#### **Navigacijska pot: Blok Nastavitve Poročila Poročilo o dejavnostih.**

Poročilo o dejavnostih prikazuje **število ogledov uporabnikov** za posamezne učne dejavnosti in učne vire, ki jih izvajalec pripravi v dani učni enoti. Na sliki spodaj lahko vidimo možnost **filtra**, ki omogoča izbiro **časovnega intervala** in je na voljo na strani poročila. S filtrom lahko poljubno časovno omejimo in opazujemo obdobje, ki nas zanima.

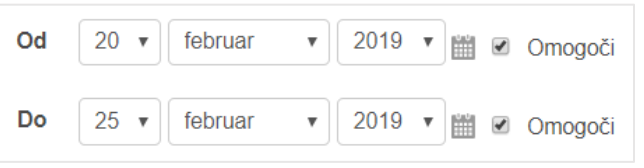

Izvajalec spremlja **oglede aktivnosti** v poljubnem časovnem intervalu in na podlagi rezultatov razmisli, katere dejavnosti in kateri učni viri so bili za študente aktualni v določenem trenutku in tudi oceni, ali so opravili dogovorjene naloge.

Moodle oblikuje **skupno tabelo aktivnosti**, v kateri spremljamo število ogledov aktivnosti. Poročilo je urejeno kot seznam, kjer so sešteti ogledi različnih uporabnikov. Kot vidimo na sliki spodaj, je možno iz poročila takoj razbrati dvoje: število vseh ogledov in število različnih uporabnikov, ki so si aktivnost ogledali.

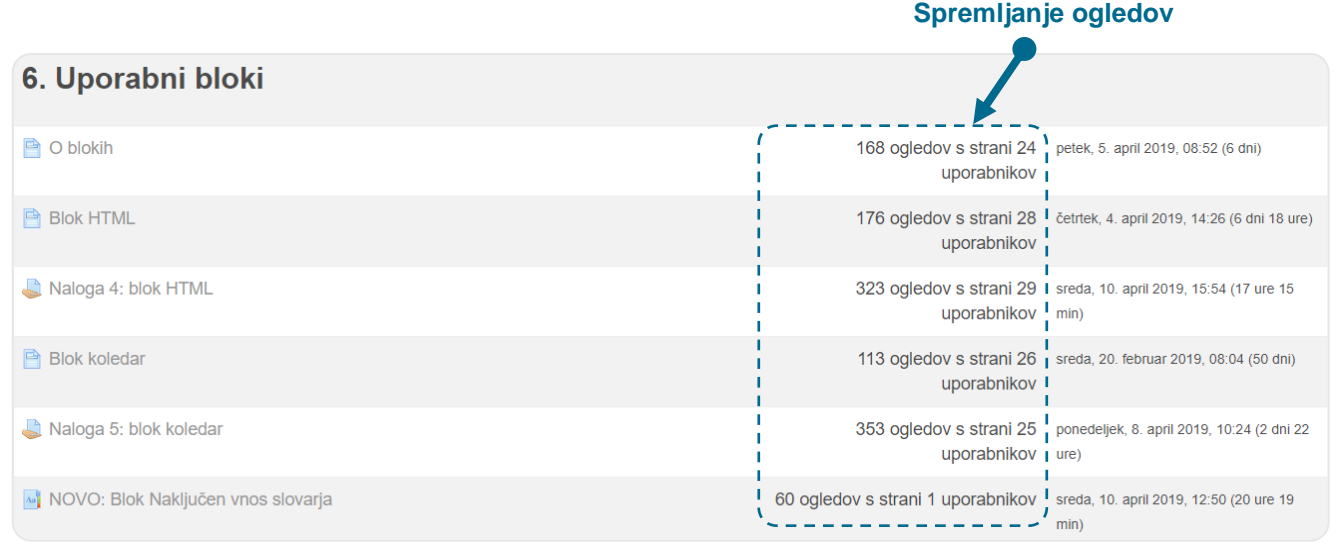

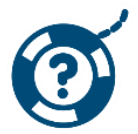

**Kako naj izvajalec ukrepa?** V primeru premajhnega števila ogledov raziščite razloge (npr. tehnične/vsebinske ovire). Preverite, po katerih virih študenti najpogosteje/najmanj posegajo in poskusite pridobiti razloge za to (npr. kompleksnost/ustreznost vsebine).

# ZAKLJUČEK UČNE ENOTE

#### **Možnost: Zaključek učne enote v kombinaciji z blokom Status dokončanja učne enote.**

Izvajalci lahko v posamezni učni enoti v Moodlu dodajo blok, v katerem udeleženci spremljajo stanje izpolnjevanja pogojev za zaključek učne enote, ki jih izvajalec vnaprej nastavi v bloku Nastavitve  $\rightarrow$  Zaključek učne enote.

STATUS DOKONČANJA UČNE ENOTE 中国 Stanje: Končano Potrebni so vsi spodnji kriteriji.: Potrebni kriterij **Stanje** 9 od 9 Zaključenost dejavnosti Stran z informacijami o posameznih kriterijih. Več podrobnosti

Slika 3: Blok, kot ga vidi udeleženec

Pogoji zaključka učne enote so lahko vezani na:

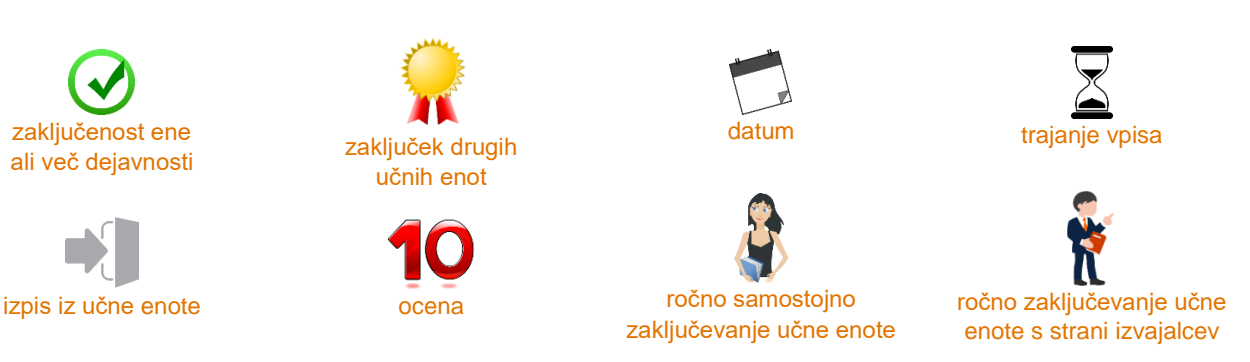

Izvajalec lahko spremlja stanje izpolnjevanja pogojev za vse udeležence v skupnem poročilu, ki ga najdemo na blok Nastavitve  $\rightarrow$  Poročila  $\rightarrow$  Zaključek učne enote.

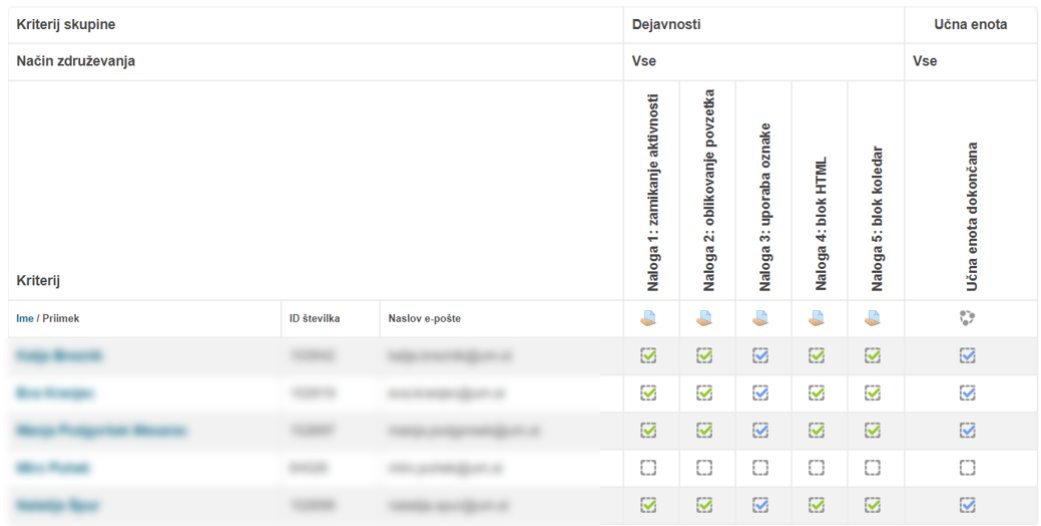

V bloku (slika 3) študent spremlja, ali je uspešno izpolnil vse kriterije. S klikom na *Več podrobnosti* se udeležencu prikaže seznam pogojev in podrobnosti o izpolnjevanju posameznega pogoja (npr. če je potrebna določena ocena učne enote, kolikšna je spodnja meja le-te).

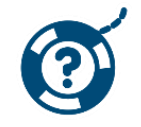

**Kako naj izvajalec ukrepa?** Na opravljanje določene aktivnosti lahko izvajalec opozori in spodbudi na srečanju v živo (npr. polovica udeležencev si še ni ogledala izbranega učnega vira). Ime posameznika v seznamu je hkrati aktivna povezava. S klikom na udeleženca se izvajalcu odpre poročilo, ki ga študent vidi s klikom na *Več podrobnosti* v bloku Status dokončanja učne enote.

Nadalje lahko izvajalec klikne na uporabnika in mu pošlje neposredno sporočilo. Študentom, ki so v ospredju, lahko ponudi dodatne izzive, študentom v zaostanku pa ustrezne usmeritve za premagovanje morebitnih težav.

Za več možnosti in primerov, kako spremljamo delo študentov v učni enoti v Moodlu, se obrnite na Center za podporo poučevanju UM – *[didakt@um.si](mailto:didakt@um.si)*.

### Center za podporo poučevanju UM

Oddelek za izobraževanje in študij

Univerza v Mariboru Slomškov trg 15 2000 Maribor

e-pošta: **[didakt@um.si](mailto:didakt@um.si)**

spletna stran: **[didakt.um.si](https://didakt.um.si/)**

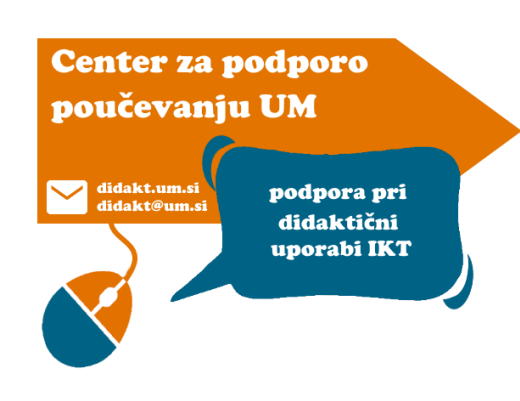

### Rektorat UM **Sejna soba 116**

### 1. nadstropje

»Najboljša prednost pri znanju je, da ti ga nihče ne more vzeti.«

B. B. King

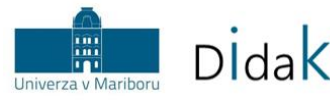

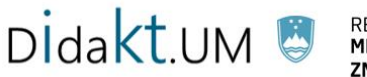

REPUBLIKA SLOVENIJA<br>**MINISTRSTVO ZA IZOBRAŽEVANJE, ZNANOST IN ŠPORT** 

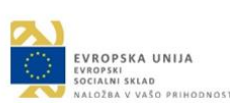

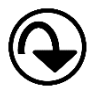

**Pretekle številke novic in didaktična gradiva** Centra za podporo poučevanju UM so na voljo na spletni strani: *<https://didakt.um.si/gradiva/>*.

V novicah smo uporabili ikone s spletnega mest[a Flaticon](https://www.flaticon.com/) in fotografije s spletnega mesta [Pexels.](https://www.pexels.com/)